# End-User License Agreement (EULA)

Last updated: 27/09/2022

Please read this End-User License Agreement ("Agreement") carefully before using The eDrum Workshop expansion programming, audio samples, documentation and updates provided to you by The eDrum Workshop (collectively the "Product"). By purchasing a Product from The eDrum Workshop, you consent to the terms of this Agreement.

#### License

The eDrum Workshop grants you an exclusive, non-transferable, non-sub licensable limited right to download and use the Product solely for your personal, non-commercial use on a single computer and/or compatible drum module.

#### Restrictions

You agree not to, and you will not permit others to:

license, copy, reproduce, resell, rent, distribute, transmit, host, translate (into any language, computer or natural), or otherwise commercially exploit the Product or make the Product available to any third party. The eDrum Workshop reserves all rights in the Product not expressly granted herein, including ownership and proprietary rights.

License restrictions: You may not reproduce or distribute the Product. You may not copy the Product to any media, server or location for distribution or reproduction. You may not attempt to derive the source code of the product in any way, including but not limited to decompiling, disassembling or reverse-engineering. You may not sublicense or transfer the rights to the Product, including but not limited to reselling, renting, leasing or lending. The restrictions contained herein apply to any and all updates provided by The eDrum Workshop.

| At a glance                                         |                                                         |
|-----------------------------------------------------|---------------------------------------------------------|
| ✓                                                   | ×                                                       |
| Recorded music, recorded performance audio and      | Extracting individual audio files or samples to         |
| video, other "finished" recordings where individual | distribute, share, sell or reuse in another format than |
| audio samples cannot be extracted                   | which it was sold                                       |
| Live performances                                   | Selling, loaning, sharing or distributing the Product   |
|                                                     | files in any way                                        |

### **Limitation of Liability**

In no event shall The eDrum Workshop be held liable to you or any third party for any costs or damages arising directly or indirectly from the use of the Product, including but not limited to actual, incidental, consequential or special damages, or for any loss of revenue, profits or data arising in any manner from any action or cause related to this Agreement or the Product.

You acknowledge that you have read this Agreement and understand that, by purchasing and/or using the Product, you agree to be bound by its terms and conditions.

The eDrum Workshop products are the Intellectual Property of The eDrum Workshop.

# Thank you for downloading this kit pack

# from The eDrum Workshop!

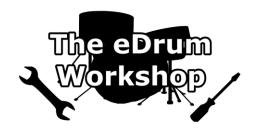

# BEFORE PROCEEDING, PLEASE REFER TO THE ROLAND TD-17 REFERENCE MANUAL TO FAMILIARISE YOURSELF WITH SD CARD SETUP

**SD CARD Formatting instructions** can be found **on page 22** of your TD-17 manual. This will create the correct file structure on your SD card for the TD-17 to read.

**Please create a backup of your module data before commencing.** Instructions for this can be found **on page 21** of your TD-17 manual.

These kits are ONLY for the Roland TD-17 module. Common troubleshooting support can be found on page 6.

# Loading the kit files (.TD0) to your SD card

The kit files for this collection (.TD0 file) start at kit number 112 (KIT-112.TD0) - this is to prevent clashes with any other previously purchased kit packs from other vendors. You must scroll up to this kit number or higher when importing to find these kits.

**Note:** You can rename these ".TDO" files if you wish to prevent scrolling all the way up to this number, but they must remain in the *KIT-XXX.TDO* format, otherwise the TD-17 cannot read them. Only the numbers can be changed, not the .TDO extension or the "KIT-" part of the filename. Unless you have other kits saved to slots 102 upwards on your SD Card, *it is advised* to leave these as is.

- **1)** Unzip the *eDW Harrison TD-17.zip* file to a location on your computer
- **2)** Insert the SD Card into your computer's reader
- 3) Open the *Roland > TD-17 > Kit* folder
- **4)** Copy or drag the KIT-116.TD0 and KIT-117.TDO files from your unzipped "*eDW Harrison TD-17*" folder to the *Kit* folder on the SD Card
- **5)** Safely remove the SD card from your computer when finished

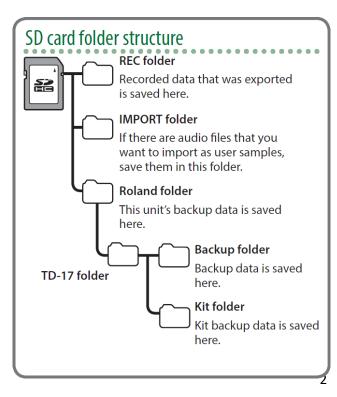

# Loading the kits to your TD-17 Module

- 1) Insert your SD Card into the TD-17 module and turn it on
- **2)** Press the **OTHER** button on the right of the module
- **3)** On software v1.xx, press the DOWN arrow twice, then use the middle function **[F2]** button to select **SAVE/LOAD**

#### or

On software v2.xx, press the DOWN arrow three times, then use the left function [F1] button to select SAVE/LOAD

**4)** Use the middle function button [F2] to select **LOAD** 

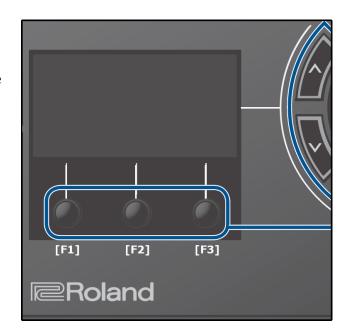

5) Press the DOWN arrow to select the kit number and scroll to kit "116 Harrison A" using the dial

Ensure that the "With User Sample" box is checked ✓ when importing - it should be checked by default, but if not, use the UP arrow to highlight it and use the dial to check the box. Importing these kits without the user samples will result in the snare instruments not sounding or playing correctly. See the Common Troubleshooting solutions on page 8 for more information.

- **6)** Press down and select which kit slot to load this kit to (from 1 100). Ideally, select an empty or "User Kit" slot, unless you are happy to replace an existing kit
- **7)** Press the right function button [F3] to EXECUTE. This will prompt a message "Load 1 Kit from SD Card. Are you sure?" push the ENTER button to load the kit
- 8) There will be a "✓ Completed!" message when it has finished loading
- 9) Repeat steps 2) to 8) again for kit "117 Harrison B"
- **10)** Upon completion, it will automatically take you to the last kit you loaded scroll to the kit you would like to play first!

Your kits should now be ready to use!

### Kit notes from Luke

These kits are inspired by Gavin Harrison's work with *Porcupine Tree*, with a sound that is influenced both by the album "Fear of a Blank Planet" and live recordings of Harrison's solo performances of various *Porcupine Tree* songs.

The snare samples from this kit were sampled by myself and an engineer at Rock Hard Studios in Lancashire, England. It is a *Tama Superstar Hyperdrive 13x6* birch snare.

**Harrison A** has a more focused studio-style ambience, whereas **Harrison B** has a larger concert hall-style ambience level, with a more compressed snare sample and a little more LoFi Compression MultiFX.

# Auxiliary pad setup

Cr 2 Crash 2

Aux Splash cymbal

Tom 1 Rim8" tomTom 2 Rim12" tomTom 3 RimChina cymbal

These kits use user samples on the snare head and rim zones. There are unique samples for both variations of the kits. User samples can make an instrument a little more prone to the "machine gun" effect that electronic drums can be known for, however if you try turning off the user samples, you will notice how much extra life they bring to the kits. The production style of these kits lends itself well to user samples as the consistency in sound gained from samples gives a more "on the record" kit experience, as well as achieving a closer match to the source material.

The user samples are all named with this convention -

eDW\_ - to identify that this is a sample from The eDrum Workshop

KitNameA or KitNameB - to easily identify which kit each sample belongs to and which version (A or B)

**\_H** or **\_RS** - to distinguish the "head" or "rimshot" samples

**Note:** If you load a kit multiple times from your SD card, it may import the samples again each time. To avoid this taking up all of the space on your module, you can delete the duplicate samples and re-assign the first copy of them onto the newly loaded kits.\*

This collection has been primarily designed to be played at home with headphones. If you do use these kits live at a gig, I would recommend bringing down the ambience knob - either completely off, or to a reasonably low level. Additional ambience can quickly make your sound muddy when coming through a speaker system, especially in a large room. This may also apply in varying degrees to running your kit through amplification at home or in a rehearsal room - such as through a drum amp or a PA speaker or monitor. If you do want some ambience through the speakers, it is best to start with the ambience off, bring it up until it begins to sound muddy, then dial it back a bit.

**Note:** Make sure to disable the H&R (head and rim) button when reassigning samples so that you can set the head and rim samples independently of each other - denoted by "\_H" and "\_RS" in the filenames.

<sup>\*</sup>Please see page 15 of the TD-17 User Manual for instructions on how to assign user samples.

The LoFi Compressor MULTI FX is used on these kits to mimic the use of a normal compressor. This adds depth to make sure they hit harder, but it does also slightly change the way the dynamics of the pads react - the ghost notes may be a little bit louder than other kits that don't use this. The overall effect is quite subtle, but if you find that they feel or react in a way you don't like dynamically, you can go into the **OTHER** button settings, press the middle function button [F2] to choose **MULTI FX** and press the right-hand button [F3] to uncheck the ON box to turn the FX off. This will make them play a little more naturally but at the expense of losing a some of the weight of the sound. There might be a drop in volume when you turn the FX off too.

The volume of these kits is louder than that of the stock kits. If you want to volume match these kits to the ones already in your module, you can open up the **OTHER** settings, press the DOWN arrow and select the **VOLUME** setting with [F1]. In this menu, you can turn the "Kit Volume" up or down to taste on either these kits or the other kits you use on your module.

The "XStick Volume" (cross-stick) and "Pedal HH Volume" (hi-hat foot pedal) have also been changed in the **VOLUME** menu to more closely match the production style of the reference tracks. If these are not to your liking, you can adjust them here to match other kits on your module.

The snare, tom and hi-hat instrument volumes have also been increased to more closely match the records each kit was based on - these can be edited simply by pressing the **LEVEL** button after striking the appropriate pad (or using the PAD SELECT button to swap between pads) and using the dial to change the volume.

**Note:** Some pads have additional instruments on the rims. In these instances, it is advised to turn off the H&R setting with **[F1]** so that you can adjust the volumes of each zone independently.

**Enjoy playing!** 

Common troubleshooting below.

# **Common Troubleshooting**

Make sure to select LOAD [F2] from the SAVE/LOAD menu, not the SAVE option to import the kits! Using the wrong function will override the kit on your SD card. Reload the kits to your SD card if this happens.

The kits sound weak or weird, not like the demos - Make sure that the "With User Sample" box is checked ✓ when importing the kits - these kits rely heavily on the added tone and punch given by the user samples. Without them, the snares will sound very different as only the instrument parameters will have been loaded. You can reload the kits from your SD card if necessary.

If the box appears like this ( $\square$ ) and *cannot be checked*, you may be on the wrong kit number - make sure to scroll up to at least kit "116 Harrison A". If you do not see this name at kit 116, check your SD card is compatible and has copied the files correctly to the right directory.

I wanted to change a tom tuning but it now sounds doubled up or out-of-tune with itself - The toms in this collection are mostly layered with another tom as the SUB instrument in order to add extra weight to the toms. The SUB toms have been pitched to a ball-park similar tuning and then dampened in order to retain the extra power but stop the tunings from clashing with each other. Depending on how heavily you tune the MAIN instrument layer, there could still be clashes of tunings. To remedy this, you may need to adjust the tuning of the SUB layer to a closer match.

I changed some settings and now I get strange behaviour on the rim zone - Some kits have different settings for the head and rim zones - either differently-tuned parameters or a different instrument such as a splash cymbal or cowbell on the rim. When making edits to the INST SUB functions, use the H&R setting [F1] to swap between editing both zones together or independent zone edits. When editing pads that have different instruments on head and rim zones, it is recommended to turn H&R editing off so that you do not accidentally change the wrong instrument or swap it to something else. If you struggle to return the kits to their original sounds, reload them from the SD card.

It sounds like the samples are "cutting off" whilst playing - Ensure that the samples are in ONESHOT POLY play type on the USER SAMPLE > MENU [F2] > Play Type screen. The samples should import on the ONESHOT POLY mode automatically when you install the kits - however, if you see ONESHOT MONO or LOOP ALT as the Play Type of your sample, use the dial to swap to the correct setting. The ONESHOT MONO setting will cause the sample to end and restart with every consecutive hit and the LOOP ALT setting will cause the sample to start on one hit and end on another if it has not already ended. These will cause unwanted interruptions in the sounding of your samples.

I get the message "User Sample Memory Full" when loading - As these kits use user samples for the sounds, you must have enough room to import these when loading the kits. Ensure there is space on your module by going to the USER SAMPLE page and checking the REMAIN: % in the top right corner. You can delete other user samples from this page by highlighting the one you wish to delete, hitting the MENU [F2] button and using the DOWN arrow to select Delete with the ENTER [F3] button. You will be asked to confirm your choice.

I don't see The eDrum Workshop kits in the SAVE/LOAD page - Ensure that the kits are placed in the correct directories on your SD card and that it has been formatted to the module's standard, as described earlier in this guide. Do not change the .TDO file type or the formatting of the file names - they must be in the KIT-XXX.TDO format. Check that your SD card is working correctly with other module functions (such as the backup options) to ensure it is not a problem with your SD card.

**Remember** - The eDrum Workshop kits in the Famous TD-17 collection start from kit numbers 112 onwards. This is to avoid conflicts of file names and kit numbers with other backups you have made or kits you have purchased elsewhere. You **must scroll up** to this number to find the kits using the dial.